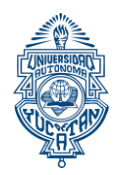

## **UNIVERSIDAD AUTÓNOMA DE YUCATÁN SECRETARÍA GENERAL DIRECCIÓN GENERAL DE DESARROLLO ACADÉMICO CONVOCATORIA PARA EL INGRESO A POSGRADO ASPIRANTES NACIONALES CICLO ESCOLAR 2024-2025**

A las personas de nacionalidad mexicana interesadas en realizar estudios en el nivel de posgrado de esta Universidad, se les informa que deben cumplir con lo siguiente:

- 1. Registrarse en el proceso de ingreso de los Programas Educativos de Posgrado (PEP), como se describe en la Etapa 1 de esta convocatoria. Tenga presente que la admisión a los PEP de la UADY se realiza en dos períodos durante el ciclo escolar 2024-2025:
	- a. El primer período inicia el 04 de marzo de 2024 y cierra el 29 de abril de 2024; de ser aceptado, el ingreso al PEP es en agosto de 2024.
	- b. El segundo período inicia el 19 de agosto de 2024 y cierra el 04 de octubre de 2024; de ser aceptado, el ingreso al PEP es en enero de 2025.
- 2. Presentar el examen de ubicación institucional del idioma inglés (EXUBI), a cargo del Centro Institucional de Lenguas (CIL) de la UADY, o bien, si la persona aspirante cuenta con una constancia de idioma inglés de la Universidad Autónoma de Yucatán o de un centro autorizado para la presentación de exámenes estandarizados de inglés, podrá solicitar en el CIL la validación del documento, como se describe en la Etapa 3 de esta convocatoria. El EXUBI se considera vigente si fue sustentado durante 2022, 2023 o 2024.
- 3. Presentar el EXANI III del CENEVAL. El puntaje obtenido será un criterio que cada PEP ponderará. Consultar [www.ingreso.uady.mx/posgrado](http://www.ingreso.uady.mx/posgrado) El EXANI III se considera vigente si fue sustentado durante 2022, 2023 o 2024. Si no cuenta con este examen, la UADY ofrece una fecha de aplicación como parte del proceso de selección (ver Etapa 1).
- 4. Cumplir con los requisitos del PEP al que aspira, según lo descrito en la convocatoria específica del programa, misma que pueden encontrar en el enlace [https://ingreso.uady.mx/posgrado.](https://ingreso.uady.mx/posgrado) Es indispensable estar en contacto con el coordinador del programa al que aspira y mantenerse atento a las noticias y avisos que se publiquen en la página web o correo electrónico del programa de interés.

Los requisitos específicos de los programas pueden incluir cursos propedéuticos, exámenes de conocimientos, elaboración de propuestas de proyectos, entrevistas, entre otros. Tenga en consideración que cada PEP de la UADY aplica cuotas diferentes. Infórmese con el coordinador del programa.

**Nota**: Para el ingreso a las especialidades médicas que se rigen por el Examen Nacional para Aspirantes a Residencias Médicas (ENARM), el cual cuenta con un marco jurídico específico, seguirán los lineamientos establecidos por el Comité Interinstitucional para la Formación de Recursos Humanos en Salud (CIFRHS). Favor de consultar el siguiente enlace: <https://www.medicina.uady.mx/principal/m02especialidades.php>

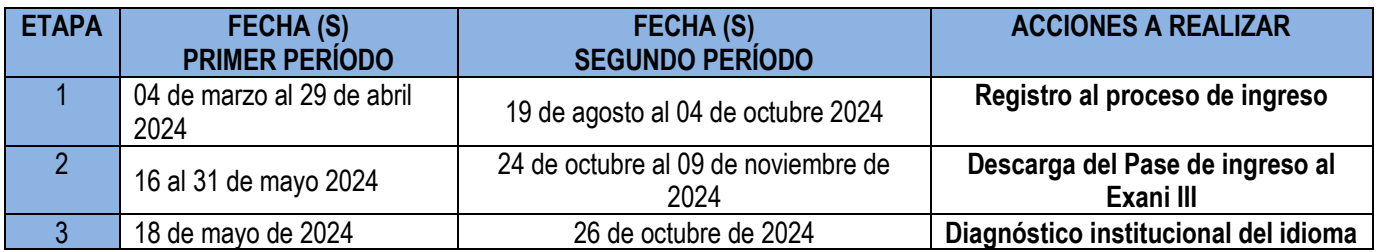

# **SÍNTESIS DEL PROCESO DE INGRESO AL POSGRADO EN EL CICLO 2024-2025**

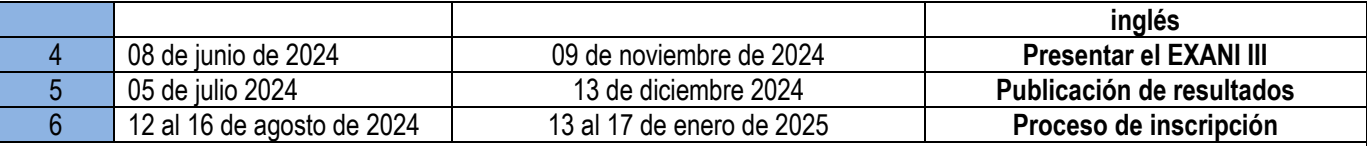

Adicionalmente, las personas aspirantes deberán cumplir con la convocatoria específica del PEP al que quiere ingresar.

**ETAPA 1: Registro al Proceso de Ingreso Primer período (ingreso agosto 2024). Del 04 de marzo al 29 de abril de 2024 Segundo período (ingreso enero 2025). Del 19 de agosto al 04 de octubre de 2024**

El registro constituye la primera etapa y consta de las siguientes actividades:

- I. Registrarse en el Sistema de Información del Proceso de Ingreso (SIPI);
- II. Elegir el programa de posgrado en la que deseas participar;
- III. Responder la encuesta de contexto para personas aspirantes de la modalidad escolarizada;
- IV. Realizar la carga de la fotografía de la persona aspirante, y
- V. Realizar el pago de la cuota de recuperación.

Para su funcionamiento, el registro opera a través de un sistema denominado *Sistema de Información del Proceso de Ingreso* (SIPI) mismo que estará disponible al público del 04 de marzo a las 8:00 horas al 29 de abril a las 15:00 horas (tiempo del centro de México).

Antes de iniciar el registro, se recomienda consultar en<https://ingreso.uady.mx/posgrado/> donde estarán los Instructivos y tutoriales.

## **I. Registrarse en el Sistema de Información del Proceso de Ingreso (SIPI).**

Para iniciar, deberás registrarte en el sistema, generando tu clave de usuario y contraseña de la manera siguiente:

- 1. Ingresar al sitio [https://ingreso.uady.mx;](https://ingreso.uady.mx/)
- 2. Elegir la opción "Posgrado",
- 3. Seleccionar la opción "Acceso al SIPI" para enlazarte al sistema y ejecutar el comando "Inicia tu registro aquí";
- 4. Proporcionar tu información personal. A partir de estos datos, el sistema te asignará una clave de usuario y generar tu contraseña, mismos que **deberás guardar** ya que te servirán para ingresar al SIPI cada vez que se requiera, en las diferentes etapas del proceso de ingreso e incluso para consultar tu reporte de resultados del examen. Estos datos también se te envían al correo electrónico que proporcionaste, por lo que deberás verificar que la información te llegó al correo electrónico registrado
- 5. **Elegir el programa de Posgrado.** Con la intención de que tomes una adecuada decisión te exhortamos a informarte, con el coordinador del Programa de Posgrado de tu interés, donde podrá consultar dicha información en las convocatorias específicas en [https://ingreso.uady.mx/posgrado/.](https://ingreso.uady.mx/posgrado/)

# **II. Elegir EXANI III.**

En este apartado, podrás elegir si el EXANI III, lo presentarás en la UADY o en una sede mas cercana de donde reside. Si eliges presentar en la UADY, se podrá elegir una de las dos modalidades: "Desde Casa" o "Presencial". Es importante considerar que si eliges la modalidad "Desde Casa", tanto el EXANI III como el EXUBI, será modalidad en línea. Si eliges la modalidad "Presencial" tanto el EXANI III como el EXNUBI, será presentado en las instalaciones de la UADY.

## **III. Responder la encuesta de contexto**

Esta encuesta busca obtener información estadística que permita a la Universidad conocer las características de las personas aspirantes para mejorar los servicios y apoyos académicos que pueden requerir en caso de ingresar.

Acorde con lo dispuesto en la Ley General de Protección de Datos Personales en posesión de Sujetos Obligados, se tomarán las medidas a que haya lugar para mantener la seguridad de carácter administrativo, físico y técnico que permitan proteger los datos personales proporcionados.<br>IV. **Realizar la carga de** 

# IV. **Realizar la carga de la fotografía de las personas aspirantes.**

Tras responder la encuesta, en el SIPI se habilita la sección para cargar la fotografía del aspirante, que se utilizará en el Pase de Ingreso al Examen que descargarás en la Etapa 2 de este proceso, según lo especificado en esta convocatoria, y que le servirá para acceder al examen.

Asegúrate que tu fotografía cumpla con las siguientes características para ser aceptada, ya que en caso de ser admitida(o), con esta fotografía se elaborará tu credencial de estudiante. Te recomendamos revisar el tutorial que está a tu disposición en el SIPI (sección Instructivos y tutoriales) y en<https://ingreso.uady.mx/posgrado/>

- 1. La imagen debe ser una fotografía reciente, de hombros para arriba, **únicamente del rostro,** completo y centrado en la imagen**;**
- 2. Deberás mirar directamente hacia la cámara (**NO "selfies"**), tener la cabeza descubierta, la frente despejada, el cabello recogido y **sin accesorios** (lentes, aretes, collares, piercings, gorras, sombreros, etc.);
- 3. Deberás estar vestida (o) con camisa o blusa con mangas (ésta puede ser de cualquier color);
- 4. La fotografía debe ser a color con fondo claro, preferentemente blanco, con acabado mate;
- 5. La fotografía debe tener adecuada iluminación y nitidez que permita que tu rostro sea claramente reconocible;
- 6. La imagen debe ser un archivo en formato JPG o JPEG;
- 7. La imagen debe ser de 480 (horizontal) x 640 (vertical) pixeles;
- 8. El archivo de la imagen debe tener un tamaño máximo de 200 KB, y
- 9. El nombre del archivo que subas no debe contener caracteres especiales (acentos, guiones, signos, etc.). Podrás nombrarla simplemente como foto.jpg o foto.jpeg.
- 10. Si haces ediciones a tu fotografía, te recomendamos evitar la opción "recortes", ya que esto deriva en una fotografía de menor calidad.

Cuando tu fotografía sea calificada, se te enviará un mensaje a la cuenta de correo que hayas registrado, en el cual se te indicará si tu fotografía fue aprobada o rechazada.

Si tu fotografía fue **rechazada** se te indicará el motivo y podrás cargar otra fotografía. Podrás subir varias veces tu fotografía hasta que sea aprobada. El **último día para que subas tu fotografía es el 29 de abril (para el primer período) y 04 de octubre (para el segundo período) a las 18:00 hrs, tiempo de la Ciudad de México**. Independientemente del período en el que participas, te recomendamos cargar la fotografía con anticipación ya que debes esperar a que sea calificada y si ésta se mantiene **rechazada**, no podrás realizar el pago de la cuota de recuperación, por lo que no podrías concluir tu registro al Proceso de Ingreso al Posgrado.

Para poder proceder al pago, debes haber cargado una fotografía APROBADA.

## **Si la fotografía se mantiene rechazada al final de este plazo (29 de abril para el primer período y 04 de octubre para el segundo), no se podrá proceder al pago y no podrás continuar en el Proceso de Ingreso a los Posgrados de la UADY.**

**Importante**: La Universidad NO hará correcciones a las fotografías que no cumplan con las características señaladas.

## **VII. Realizar el pago de la cuota de recuperación.**

Una vez APROBADA tu fotografía, se habilitará en el SIPI la opción del pago de la cuota de recuperación.

Para el pago se contemplan las siguientes opciones:

- Si decides realizar tu pago en ese momento, deberás elegir la opción "Pago en línea" y podrás pagar con tarjeta de crédito bancaria Visa o MasterCard o con tarjeta de débito de cualquier banco. Al realizar el pago en línea con tarjeta de crédito o débito, el SIPI generará un Comprobante de Pago en Línea. Sin embargo, este comprobante no garantiza el depósito o pago de derecho al examen, únicamente indica que has ingresado la información solicitada en el sistema de pago en línea. **El pago estará sujeto a validación por parte de la institución bancaria, por lo que es importante que verifiques la transacción en tu cuenta bancaria.**
- Si decides realizar tu pago posteriormente, deberás elegir la opción "Ventanilla y otros canales HSBC", descargar tu ficha y realizar tu pago en cualquiera de las opciones que aparecen en la ficha. Deberás conservar el comprobante emitido por el banco para cualquier aclaración posterior.

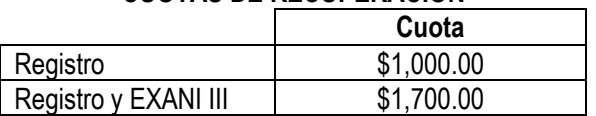

# **CUOTAS DE RECUPERACIÓN**

**Si realizarás pago en línea, la fecha límite para pagar la cuota de recuperación, será el 29 de abril de 2024 para el primer período y el 04 de octubre de 2024 para el segundo período**. La hora límite para el pago en línea es a las 23:00 horas y para el pago en sucursal es de acuerdo con el horario bancario. En caso de no cubrir la cuota en la fecha y hora antes señaladas **NO** podrás continuar en el proceso de ingreso. Una vez realizado el pago, no habrá reembolso.

## **Es importante que tengas en cuenta que es tu responsabilidad como aspirante:**

- 1. Antes de registrarte deberás haber generado tu CURP<https://www.gob.mx/curp/> ya que éste será un dato que se te solicitará durante el registro. Asimismo, es importante que lo generes recientemente y te cerciores que se encuentra verificada con el Registro Civil;
- 2. Llenar por completo y correctamente el registro en el Sistema de Información del Proceso de Ingreso (SIPI), y concluirlo según las fechas establecidas en la presente convocatoria;
- 3. Proporcionar datos de contacto correctos y actualizados (números telefónicos, domicilio, correo electrónico, nombre(s) y apellidos completos tal cual los tengas en la CURP, etc.);
- 4. Resguardar los datos (usuario y contraseña) generados por el sistema porque servirán en las etapas posteriores del Proceso de Ingreso, incluso para descargar el reporte de resultados;
- 5. Estar atenta(o) de las noticias y avisos que se publiquen en la página oficial del Proceso de Ingreso <https://ingreso.uady.mx/posgrados/>

En caso de dudas acerca de las actividades de esta etapa, puedes comunicarte a través del Sistema de Atención a Usuarios que se encuentra en [https://www.srs.uady.mx/sistemas/ingreso/.](https://www.srs.uady.mx/sistemas/ingreso/) También podrás comunicarte al Centro de Atención del Proceso de Ingreso (CAPI), **llamando de lunes a viernes de 8:00 a 15:00 al número 9999.30.21.20.** 

**IMPORTANTE:** el Centro de Atención al Proceso de Ingreso (CAPI) es la instancia oficial para solicitar información y aclaraciones relacionadas con todas las situaciones relativas al Proceso de Ingreso a Posgrado. Ni el CAPI ni ninguna otra instancia de la UADY cobra cuota alguna por brindar apoyo, ni envía mensajes por SMS o WhatsApp.

Notas:

- 1. En caso de presentar el EXANI III en una sede diferente a la UADY, el trámite y pago del examen en la sede alterna será responsabilidad única del aspirante y entregar el resultado al coordinador o coordinadora del programa, el 17 de junio de 2024 para el primer período y el 15 de noviembre de 2024 para el segundo período.
- 2. Se podrán aceptar resultados del EXANI III de las personas aspirantes que presentaron durante el 2022, 2023 o 2024.
- 3. **Una vez realizado el pago no se podrá cambiar la opción de PEP elegido**.
- 4. Una vez realizado el pago no hay devolución.
- 5. A la persona aspirante que proporcione información o documentación falsa, se le invalidará, en el momento en que se

detecte, el derecho a continuar en el proceso de ingreso, a ingresar o permanecer en la Universidad.

# **Etapa 2 Descarga del Pase de Ingreso al Examen Para ingreso en el primer período: 16 de mayo al 08 de junio de 2024 Para ingreso en el segundo período: 24 de octubre al 09 de noviembre de 2024**

Para descargar el Pase de Ingreso al Examen deberás ingresar al SIPI con tu clave de usuario y contraseña, y seguir las indicaciones que ahí se te proporcionan. El pase solamente lo podrán descargar aquellas personas que hayan completado todos los requisitos de la **Etapa 1** dentro de los plazos establecidos en esta convocatoria.

Después de descargar tu Pase de Ingreso al Examen, deberás imprimirlo y revisar la información proporcionada en el mismo:

- a) El programa al que estás registrado(a) como aspirante;
- b) Instrucciones para el acceso a la sede tales como **el día y la hora a la que deberás presentarte en la sede de examen**, **modalidad del EXANI III ("Desde casa" o "Presencial"), hora de inicio del examen**, y en caso de que elegiste la opción presencial, la puerta de acceso, salida, salón que te fue asignado y las indicaciones para localizar el salón;
- c) Materiales de apoyo que deberás llevar al examen y los que no se permitirá introducir;
- d) Documentos indispensables que deberás llevar y exhibir, en caso de que elegiste la opción presencial, para que se te permita presentar el examen (Pase de Ingreso al Examen en buen estado y legible, una identificación oficial vigente con fotografía), y
- e) Recomendaciones generales para tener mejor desempeño en la prueba.

**NOTA.** Las personas con discapacidad visual o auditiva completa presentarán con apoyos especiales, independientemente de del Posgrado al que aspiren.

En caso de dudas acerca de las actividades de esta etapa, puedes comunicarte a través del Sistema de Atención a Usuarios que se encuentra en [https://www.srs.uady.mx/sistemas/ingreso/.](https://www.srs.uady.mx/sistemas/ingreso/) También podrás comunicarte al Centro de Atención del Proceso de Ingreso (CAPI), **llamando de lunes a viernes de 8:00 a 15:00 al número 9999.30.21.20.** 

**IMPORTANTE:** el Centro de Atención al Proceso de Ingreso (CAPI) es la instancia oficial para solicitar información y aclaraciones relacionadas con todas las situaciones relativas al Proceso de Ingreso al Posgrado. Ni el CAPI ni ninguna otra instancia de la UADY cobra cuota alguna por brindar apoyo, ni envía mensajes por SMS o WhatsApp.

> **ETAPA 3 DIAGNÓSTICO INSTITUCIONAL DEL IDIOMA INGLÉS Para ingreso en el primer período: 18 de mayo de 2024 Para ingreso en el segundo período: 26 de octubre de 2024**

Algunos Programas Educativos de Posgrado de la UADY requieren:

- a) Nivel A2 de Marco Común Europeo de Referencia para las Lenguas (MCER) si el programa es de orientación profesionalizante o,
- b) Nivel B1 del MCER si el programa es de orientación a la investigación.

Es importante consultar con el coordinador del PEP sobre la orientación del programa de interés y si requieren acreditar algún nivel de dominio del idioma inglés.

Todas las personas aspirantes a los PEP que ofrece la Universidad deberán presentar un examen de ubicación institucional del idioma inglés, a cargo del Centro Institucional de Lenguas (CIL) de la UADY, según la modalidad que haya elegido en la etapa 1, modalidad "Desde casa" o "Presencial", consultar el siguiente calendario:

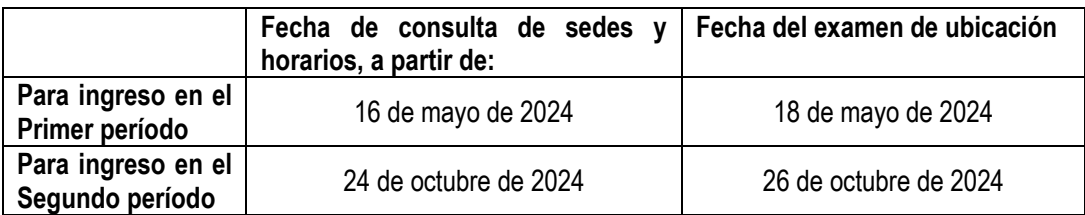

Los resultados de este examen de ubicación se enviarán a las Unidades de Posgrado e Investigación de la Facultad o a las coordinaciones correspondientes.

Si la persona aspirante cuenta con una constancia de idioma inglés de la Universidad Autónoma de Yucatán o de un centro autorizado para la presentación de exámenes estandarizados de inglés, podrá estar exenta de presentar el examen de ubicación institucional si solicita en el CIL el reconocimiento del nivel que corresponda. Los documentos que son aceptados para este tramite son los siguientes:

- a) Constancia de TOEFL ITP (vigencia dos años)
- b) Constancia de TOEFL IBT. (vigencia dos años)
- c) Certificados de Cambridge.
- d) Constancia IELTS del Consejo Británico. (vigencia 2 años)
- e) Reporte de resultados del Michigan English Placement Test (MEPT) emitido por la UADY no mayor a dos años.
- f) Constancias emitidas por el CIL que acrediten el nivel de dominio del idioma inglés mencionado previamente.

El procedimiento para obtener el reconocimiento del nivel de inglés mediante la entrega de constancias o certificados consta de los siguientes pasos:

- 1. Registro en línea: [http://cil.uady.mx](http://cil.uady.mx/)
- 2. Envío de una copia digitalizada de la constancia o certificado original y el comprobante de pago en formato PDF, al siguiente correo electronic[o evaluacioncil@correo.uady.mx](file:///C:/Users/claudia.castillo/Downloads/evaluacioncil@correo.uady.mx)
- 3. Publicación de dictamenes.
- 4. Validación de los documentos originales y entrega de cartas de acreditación del nivel de inglés en las instalaciones del CIL. En caso de que el documento presentado no fuera original, el proceso quedará automáticamente cancelado

El trámite para el reconocimiento del nivel de inglés mediante la entrega de constancias o certificados se realizaráde acuerdo con el siguiente calendario:

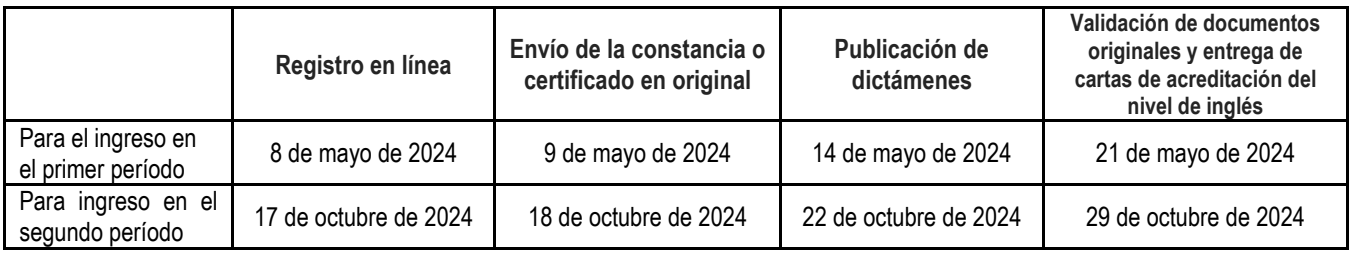

## **Notas:**

- 1. En caso de que el resultado del dictamen no sea favorable, la persona aspirante deberá presentar el examen diagnóstico institucional en la fecha que corresponda según en el período que participe.
- 2. Es indispensable consultar la convocatoria específica del PEP al que aspira para identificar el nivel de inglés requerido para la aceptación al PEP.
- 3. Las personas aspirantes que demuestren haber realizado sus estudios previos en lengua inglesa en el año inmediato anterior, no necesitarán presentar el examen de ubicación institucional.
- 4. Para la validación de documentos se requiere que cada persona aspirante lleve a las instalaciones del CIL el documento original. Si la persona aspirante no está en el estado, podrá enviar dichos documentos mediante mensajería, siendo responsable del seguimiento de la entrega. Estos documentos, y la carta de acreditación, se le entregarán en el momento que pasen por ellos a las instalaciones del CIL.
- 5. Para más información del examen de ubicación institucional del idioma inglés, de las equivalencias entre certificaciones del idioma inglés aceptadas por la UADY o en caso de dudas relacionadas con esta etapa, consulta el sitio we[b http://cil.uady.mx.](http://cil.uady.mx/)

## **ETAPA 4: PRESENTAR EL EXANI III Para ingreso en el primer período: 08 de junio de 2024 Para ingreso en el segundo período: 09 de noviembre de 2024**

Si elegiste la opción "presencial" deberás presentarte a la sede que indica tu pase y debes traer alguna identificación oficial vigente con fotografía. Las opciones que podrás utilizar para tener acceso a la sede son:

- a. Credencial para votar vigente, expedida por el Instituto Nacional Electoral o el Instituto Federal Electoral;
- b. Pre cartilla o Cartilla del Servicio Militar Nacional;
- c. Pasaporte vigente;
- d. Licencia o permiso de conducir vigente;
- e. Certificado de vecindad (debe estar elaborado en hoja membretada del Ayuntamiento correspondiente, presentar fotografía actual, estar firmada por la autoridad competente);
- f. Credencial de servicio de salud con fotografía reciente.

Si elegiste la opción "Desde casa" para presentar el EXANI III, se te enviará un correo electrónico por el CENEVAL, donde se les dará las indicaciones puntuales que debed cumplir para realizar antes y durante el examen. La identificación con fotografía oficial vigente permitida para esta modalidad, son:

- a. Credencial para votar vigente, expedida por el Instituto Nacional Electoral o el Instituto Federal Electoral;
- b. Pasaporte vigente
- c. Tarjeta de residencia temporal o permanente expedida por el Instituto Nacional de Migración (INM) en el caso de personas sustentantes de nacionalidad extranjera radicando en México.

Algunas recomendaciones que debes tener en cuenta:

- a. Para ingresar a la sede asignada para presentar tu examen deberás exhibir impreso el Pase de Ingreso al Examen y tu identificación oficial vigente con fotografía;
- b. Además del pase de ingreso y la identificación vigente con fotografía, lápiz no. 2, borrador y tajador;
- c. El día del examen deberás presentarte en la sede correspondiente en la hora que se indica en tu pase de ingreso. La hora de inicio del examen está señalada en el pase de ingreso.
- d. La entrada a la sede del examen se hace de manera ágil y rápida, por lo que se recomienda ser puntual y no acudir con varias horas de anticipación;
- e. Únicamente podrán ingresar a la sede del examen las las personas aspirantes por lo que no se permitirá el acceso a familiares, amigos o cualquier persona ajena al proceso.

## **En caso de que se identifique algún engaño o suplantación de identidad independientemente de la modalidad en la que presente, ya sea "Desde casa" o "Presencial", perderá el derecho de continuar en el proceso de ingreso o en su caso, a ingresar o permanecer en la Universidad, en el momento que se detecte.**

El examen es propiedad del Centro Nacional de Evaluación Educativa para la Educación Superior A.C. (CENEVAL), por lo que se prohíbe la sustracción, reproducción parcial o total; incurrir en alguno de estos supuestos tendrá como sanción la anulación del examen, independientemente de las acciones legales que se produzca según la legislación de la materia aplicable y vigente. Los resultados de este examen (EXANI III), independientemente de la modalidad en la que presentes, ya sea "Desde casa" o "Presencial", se podrán consultar en el SIPI a partir de las siguientes fechas:

- Para ingreso en el primer período que presentó el 08 de junio: Del 24 de junio al 12 de julio de 2024
- Para ingreso en el segundo período que presentó el 09 de noviembre: Del 26 de noviembre de 2024 al 10 de enero de 2025.

## **ETAPA 5: PUBLICACIÓN DE RESULTADOS Para ingreso en el primer período: 05 de julio de 2024 Para ingreso en el segundo período: 13 de diciembre de 2024**

La relación de personas sustentantes admitidas se publicará en el sitio <http://ingreso.uady.mx/posgrado> en las fechas siguientes:

- Primer período, 05 de julio de 2024 a las 12:00 horas.
- Segundo período, 13 de diciembre de 2024 a las 12:00 horas.

A partir de la publicación de los resultados, cada aspirante podrá solicitar al coordinador del programa el dictamen con el resultado del proceso de ingreso, en el que se debe indicar claramente si la persona aspirante fue o no admitida, así como las razones que sustentan la decisión.

Los resultados del proceso de admisión son validados por el cuerpo colegiado (comité académico o similar) y no serán reconsiderados, excepto que se detecte algún error de procedimiento, en cuyo caso deberá comunicarse a la Coordinación General del Sistema de Posgrado e Investigación al teléfono +52(999)9300100 ext. 47118 en horario de 8:00 a 14:00 de lunes a viernes o al siguiente correo [posgrados@correo.uady.mx](https://correouady-my.sharepoint.com/personal/claudia_castillo_correo_uady_mx/Documents/Proceso%20de%20Selección%202023/Convocatorias/posgrados@correo.uady.mx)

> **ETAPA 6: PROCESO DE INSCRIPCIÓN Para ingreso en el primer período: Del 12 al 16 de agosto de 2024 Para ingreso en el segundo período: Del 13 al 17 de enero de 2025**

El proceso de inscripción tiene dos fases: Registro de inscripción y Entrega de documentos. Si fuiste admitido(a) deberás realizar tu proceso de inscripción en las fechas establecidas por cada Facultad, dentro de los siguientes períodos:

## **Registro de inscripción: Primer período del 12 al 16 de agosto de 2024 (para personas aspirantes admitidas que inician en agosto de 2024).**

**Registro de inscripción: Segundo período del 13 al 17 de enero de 2025 (para personas aspirantes admitida s que inician en enero de 2025).**

Durante esta fase deberás visitar el sitio del Sistema de Información y Control Escolar Institucional (SICEI) <https://www.sicei.uady.mx/siceiweb/> para:

- Llenar la hoja estadística de primer ingreso, y
- Para la entrega de documentos en línea deberás seguir las instrucciones que se indican en el sitio del SICEI [www.sicei.uady.mx/siceiweb,](http://www.sicei.uady.mx/siceiweb) donde podrás adjuntar tus documentos de inscripción de dos formas, de las cuales deberás elegir una: **documentos originales en versión electrónica** (aquellos descargados de plataformas oficiales) o bien **archivos digitalizados a partir de documentos originales en papel** (formato PDF con peso máximo 1.5 Mb), los documentos a entregar son:
	- ✓ Original del certificado de estudios completos de licenciatura o maestría, según el nivel del programa a cursar. En caso de que el certificado de estudios se encuentre en trámite, deberás presentar una constancia oficial

con sello de la institución donde estudiaste, en la que se especifique que el documento está en trámite. La fecha límite para la entrega del certificado original será el 30 de septiembre de 2024 (para personas aspirantes admitidas que ingresan en agosto de 2024), mientras que la fecha límite de entrega del certificado original será el 28 de febrero de 2025 (para personas aspirantes admitidas que ingresan en enero de 2025);

- $\checkmark$  Original del título de licenciatura o grado de maestría, según el programa a cursar;
- ✓ Fotocopia de la cédula profesional de licenciatura o maestría;
- $\checkmark$  Original del acta de nacimiento;
- $\checkmark$  Clave única de registro de población (CURP):
- ✓ Número de Seguridad Social. Si aún no lo tienes, entra a la siguiente dirección para generarlo [www.imss.gob.mx/imssdigital](http://www.imss.gob.mx/imssdigital) y selecciona la opción 3 (asignación o recuperación de NSS del estudiante como titular no como beneficiario).

Para tener la certeza de la aceptación de los documentos entregados en línea es responsabilidad del estudiante verificar el estatus de estos en el sitio [www.sicei.uady.mx/siceiweb](http://www.sicei.uady.mx/siceiweb) o haber recibido correo de notificación del SICEI de su aceptación o rechazo.

- **En caso de que tus documentos se encuentren en estatus de no aceptado en el sistema**, **deberás entregarlos todos de forma presencial el 23 de agosto de 2024 (para las personas aspirantes admitidas que ingresan en agosto de 2024) o el 24 de enero de 2025 (para las personas aspirantes admitidas que ingresan en enero de 2025)** de acuerdo con el procedimiento establecido por la facultad donde fuiste admitido(a), siempre y cuando los documentos se hayan subido al sistema.
- **Si los archivos digitalizados a partir de tus documentos originales en papel fueron aceptados**, adicionalmente deberás presentar los originales para cotejo en la facultad correspondiente. Para ello, deberás estar al pendiente de las indicaciones que se te proporcionarán.

Asimismo, se deberá cumplir con los requisitos específicos establecidos por el programa de posgrado. Esto incluye fechas específicas para realizar el proceso de inscripción dentro del período señalado, por lo que deberá consultarse los días y horarios que programe la facultad sede correspondiente para realizar dicha inscripción.

## **Notas:**

- 1. En caso de personas aspirantes aceptadas que hayan estudiado en el extranjero, deberán traer el oficio de la revalidación o el dictamen técnico emitido por la SEP del certificado de estudios de licenciatura o maestría, según sea el caso. De no contar con dicho documento se deberá presentar una constancia de que está en trámite.
- 2. Después del proceso de indexación de documentos, se devuelven los originales mediante una constancia oficial de la facultad donde conste la entrega de los mismos y la firma del interesado.
- 3. Si el título o grado se encuentra en trámite, se deberá presentar una constancia oficial con sello de la institución donde cursó la licenciatura o maestría, que avale dicho trámite.
- 4. Para las universidades que consideran la graduación de sus estudiantes a través de cursar un semestre de estudio en un PEP, los estudiantes tendrán 8 meses a partir del inicio del curso para entregar su título o constancia de que éste se encuentra en trámite.

# **INFORMACIÓN COMPLEMENTARIA**

- Si hay espacios disponibles por aspirante aceptado que no se inscribió, el coordinador del programa podrá asignar el cupo a la persona aspirante que sigue según la lista de prelación según los resultados del proceso de ingreso.
- La cuota de recuperación del proceso de ingreso NO es reembolsable.
- Se recomienda que todos los comprobantes que se generan a través de las diferentes etapas del proceso de ingreso sean resguardados por las personas aspirantes, para cualquier aclaración.
- La admisión a cualquier PEP de la UADY estará sujeta a criterios estrictamente académicos y no se aceptará ninguna forma de discriminación.
- Cualquier modificación a la presente convocatoria, la autorizará el C. Rector y se dará a conocer por medio de la C.

Secretaria General de la Universidad Autónoma de Yucatán.

**Toda la información del proceso de ingreso se podrá consultar en [www.ingreso.uady.mx/](http://www.ingreso.uady.mx/)posgrado** En caso de dudas acerca de las actividades de esta etapa, puedes comunicarte a través del Sistema de Atención a Usuarios que se encuentra en [https://www.srs.uady.mx/sistemas/ingreso/.](https://www.srs.uady.mx/sistemas/ingreso/) También podrás comunicarte al Centro de Atención del Proceso de Ingreso (CAPI), **llamando de lunes a viernes de 8:00 a 15:00 al número 9999.30.21.20.** 

**Esta convocatoria fue aprobada por el H. Consejo Universitario, en sesión extraordinaria efectuada el día 30 de enero de 2024, conforme a lo dispuesto por los artículos 116 y 153 del Estatuto General.**